## Sample Templates of Cavity Free at Three Services in EPIC Electronic Health Record

## *Thanks to Fort Collins Family Medicine*

1. Fill out Peds Oral Health Screen Flowsheet. Flowsheet can be pulled into the note by typing .PEDS and choosing PEDSORALHEALTHSCREEN.

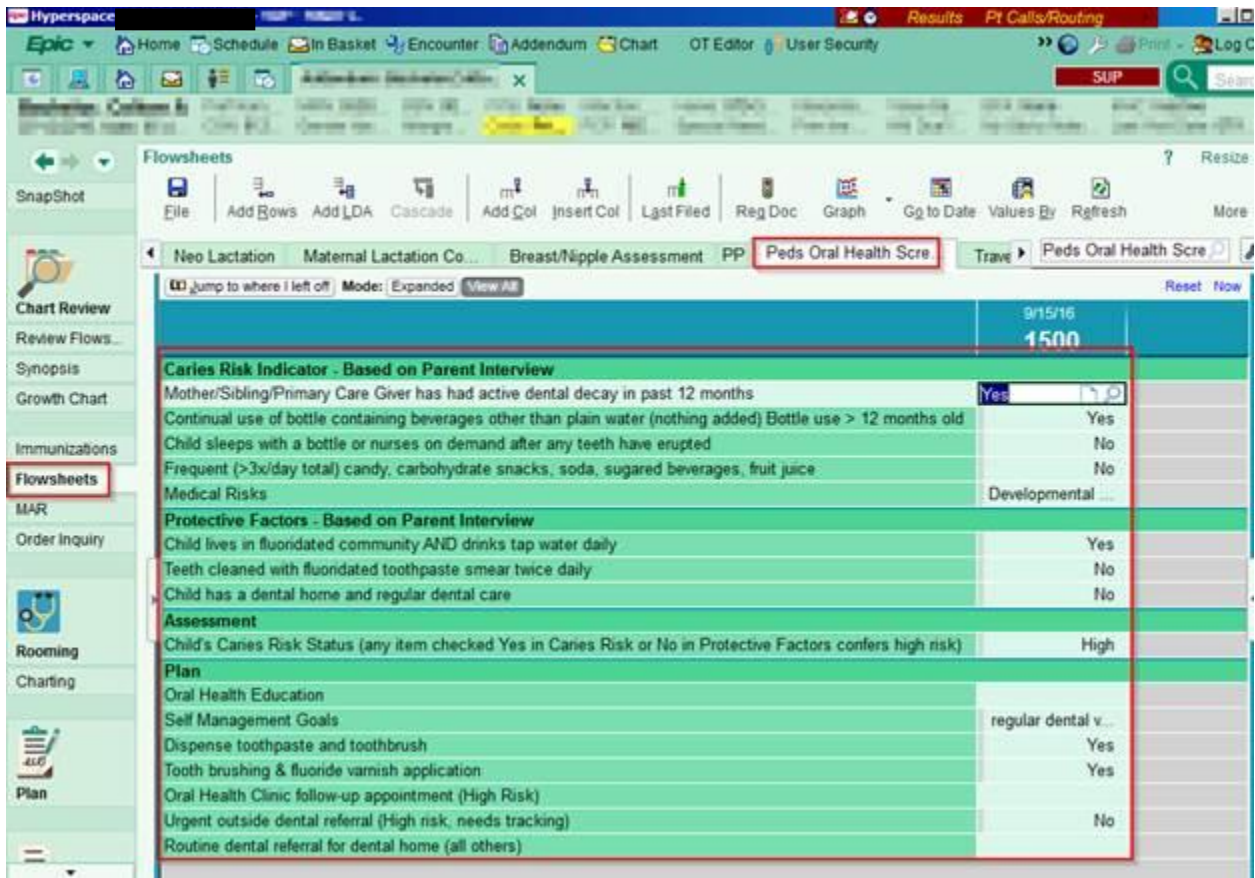

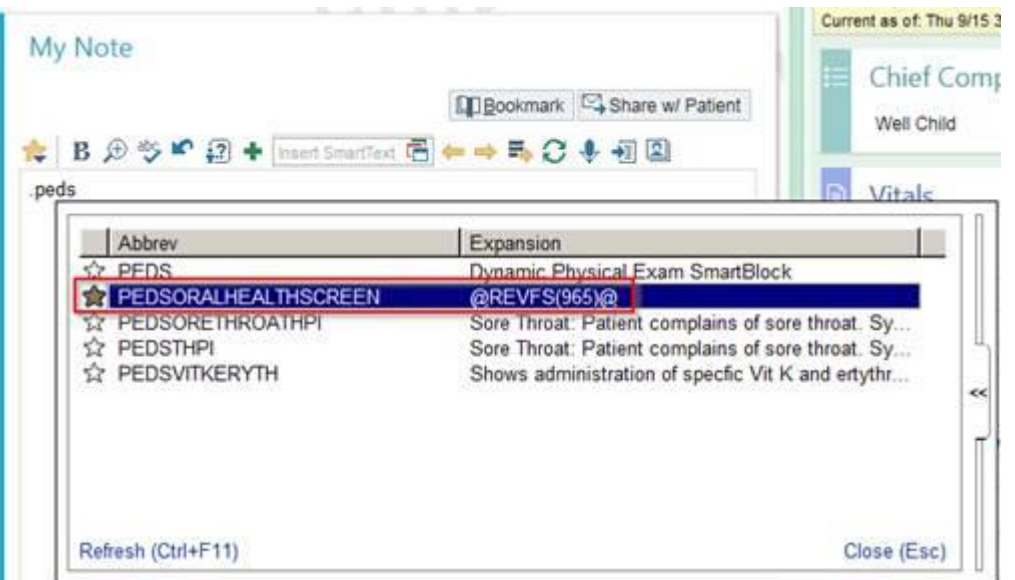

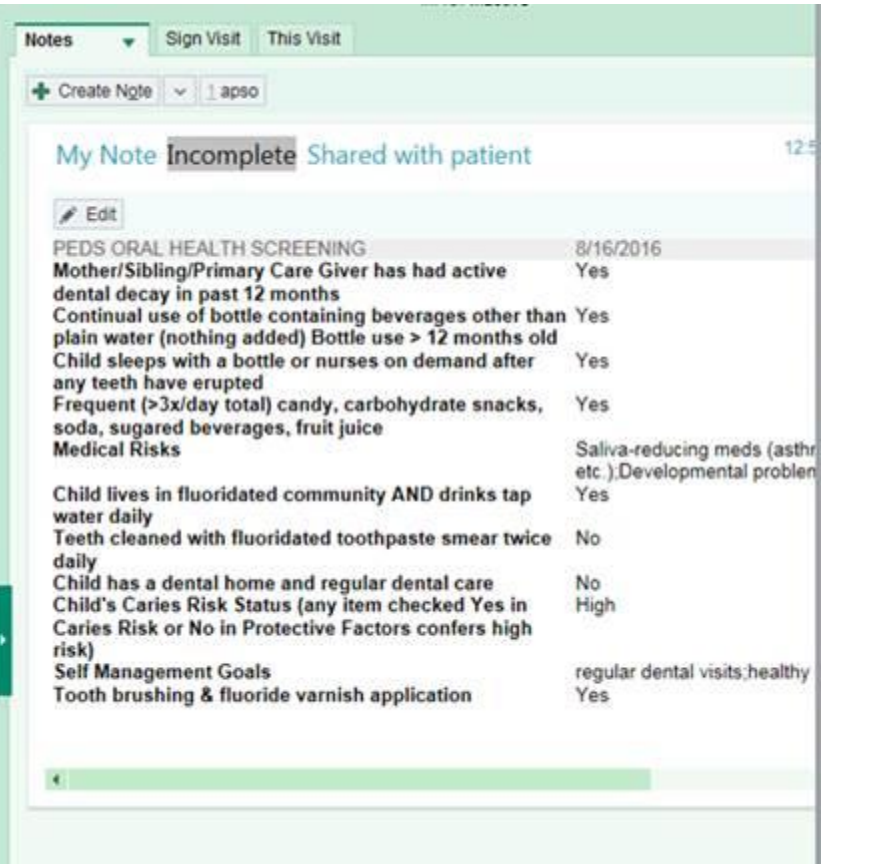

This is how the CRA template flows into the progress note

 $\hat{m}$ 

2. Order sodium fluoride varnish 5% (FLUORODOSE) During Visit

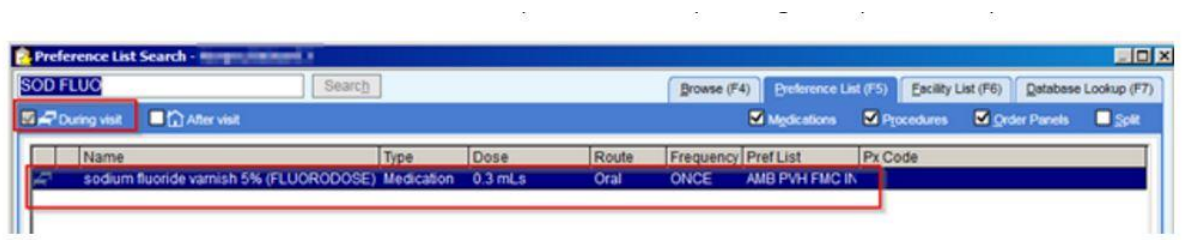

 $\begin{array}{ccc} \mathcal{B} & \mathcal{B} & \mathcal{B} & \mathcal{B} & \mathcal{B} \end{array}$ 

4. Fill out exception field (red stop sign)

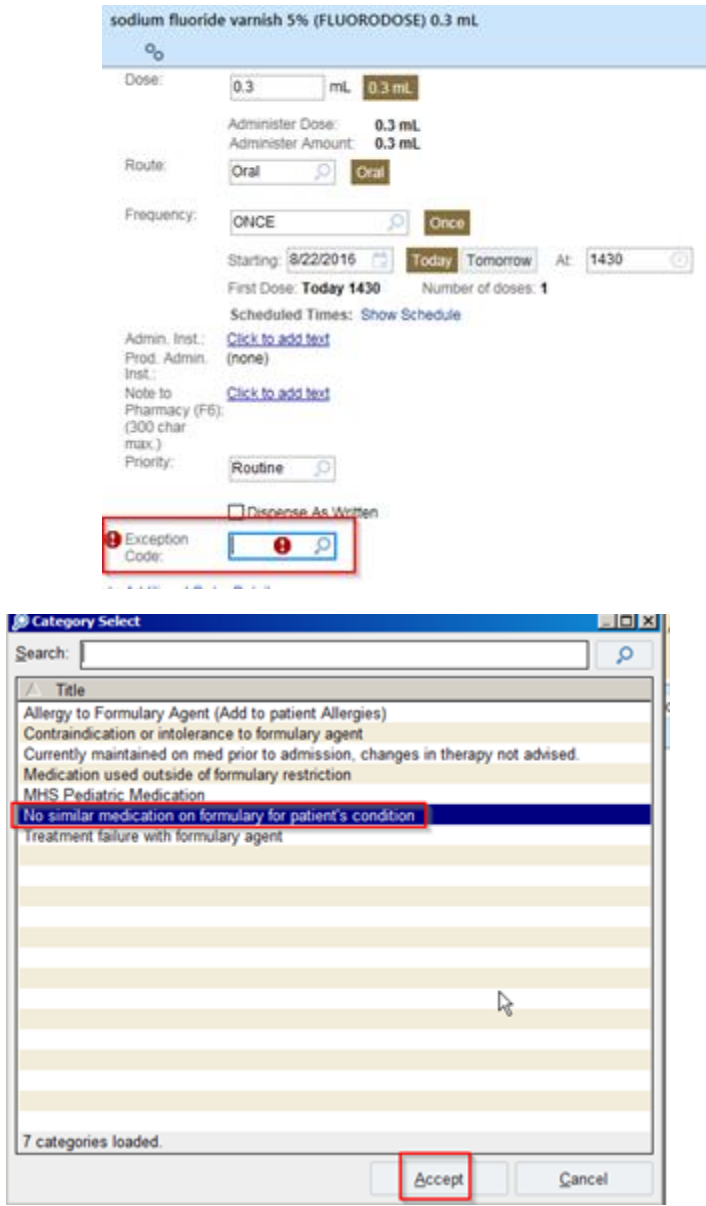

Fluroide is technically a device, not a drug and has no National Drug Code Number

5. Select the appropriate screening dental code to accompany the fluoride varnish code (D1206) based on the client's age. 2 years and 364 days and under is the D0145, whereas over 3 years is the D0190. See also billing sheets.

 $\mathbb{R}^2$ 

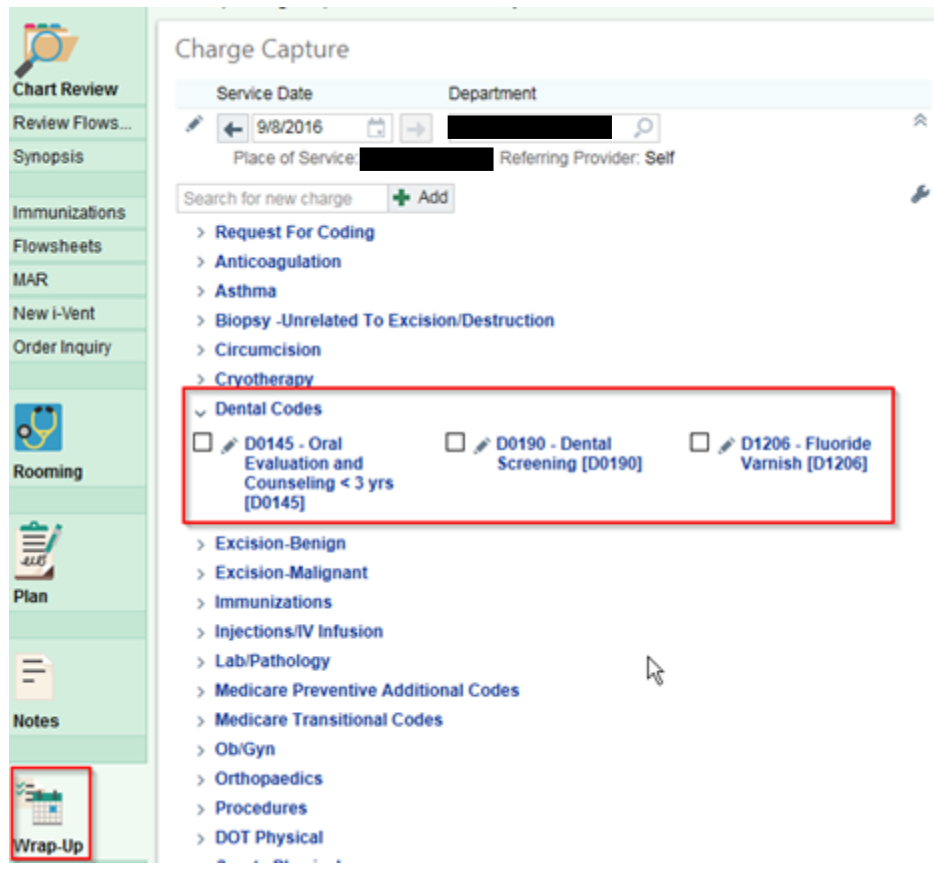